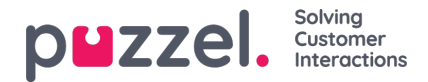

## **Aanpassen van standaardparameters**

Met standaardparameters kunt u bepaalde elementen bepalen zodat u dit niet telkens moet doen wanneer u het rapport wil zien. De standaardparameters die u kunt instellen voor uw rapporten zijn:

- Dienstnummer (indien u er meerdere heeft)
- "Van" en "tot" (bijv. vorige week maandag 00:00 tot vorige week zondag 24:00)
- Beperk tijdspanne (bv. ma-vr 0800-1600, zaterdag 0900-1400)
- Groepeer op tijd (bijv. groep op dag).

U kunt ook beslissen of deze parameters "Verborgen", "Alleen lezen" of "Bewerkbaar" moeten zijn voor de gebruikers van het rapport. Dit doet u via de kolom "Uiterlijk".

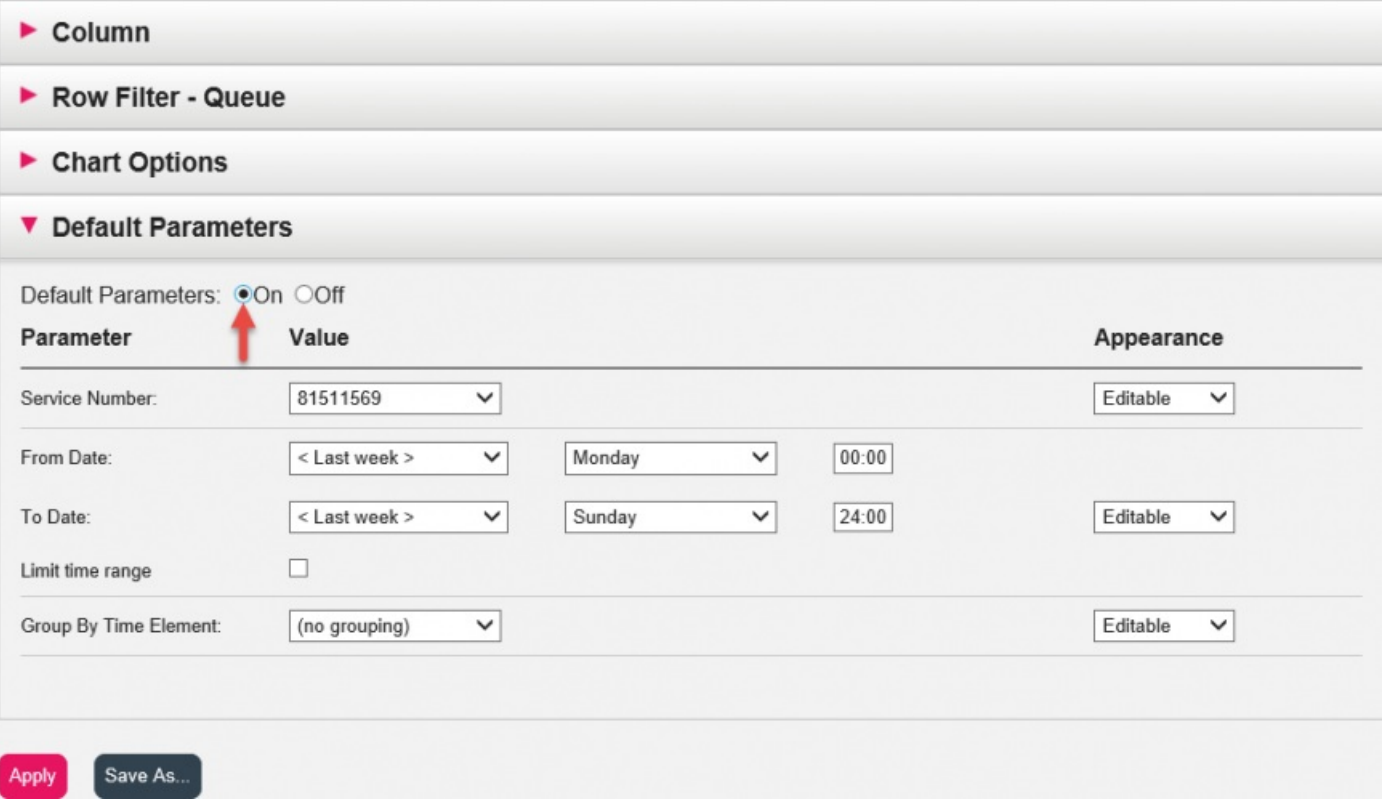

Wanneer u klaar bent met het aanpassen van een rapport, klikt u op de knop "Toepassen" om het venster te sluiten. Klik vervolgens op "Bekijk rapport" om het rapport met de gedefinieerde parameters te genereren. Als u wilt dat dit rapport in de toekomst beschikbaar is, vouw dan het gedeelte "Wijzig parameters" uit boven het rapport en klik op "Aanpassen". Klik vervolgens op de knop "Opslaan" als er een nieuw venster verschijnt waarin u een naam en beschrijving voor uw rapport kunt invoeren.

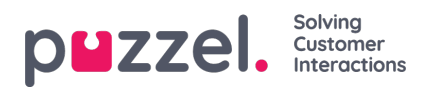

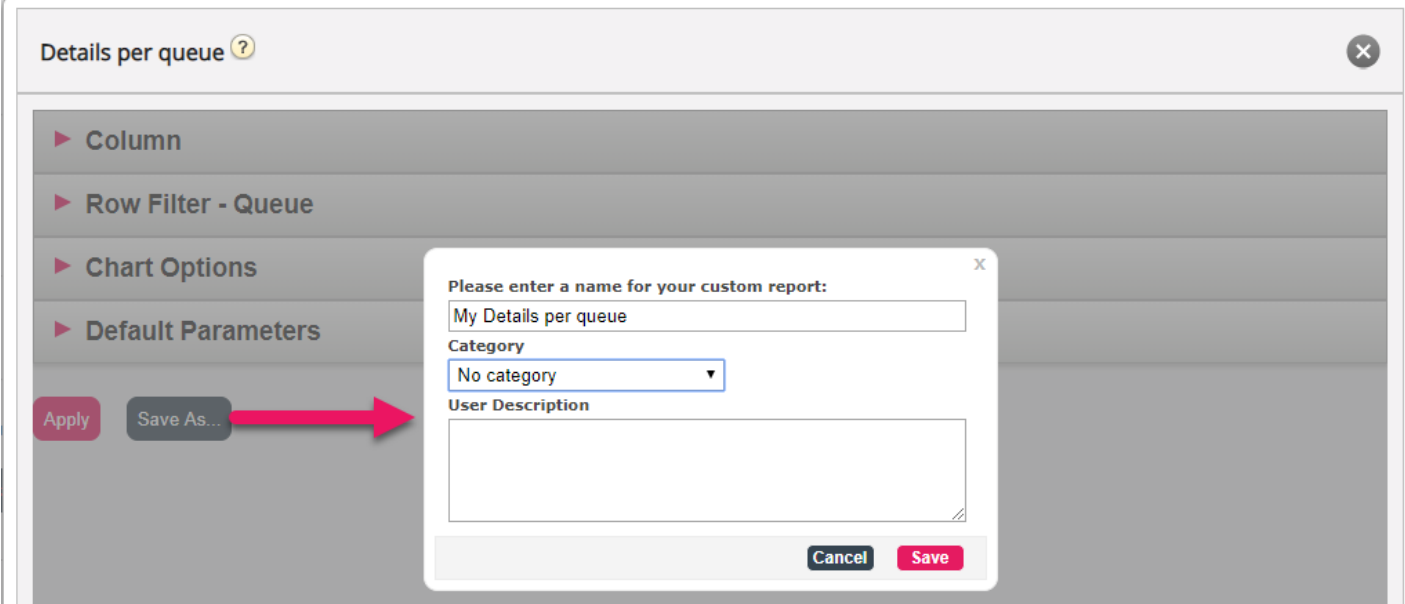

Wanneer u het rapport hebt opgeslagen, kunt u het terugvinden in de accordeon "Aangepaste rapporten".

Voor meer gedetailleerde informatie en nadere uitleg over statistieken, zie deze [sectie](https://help.puzzel.com/product-documents/feature-guide/statistics)